# 2022학년도 1학기 연구실 안전 온라인 교육 수강 방법

산학협력단

### 1. 우리대학 아레테 시스템 접속

- 직접접속 : https://arete2.dit.ac.kr
- 대학 홈페이지 상 접속 : 대학 홈페이지 첫화면 맨하단 "DIT Links" >> "아레테" 클릭

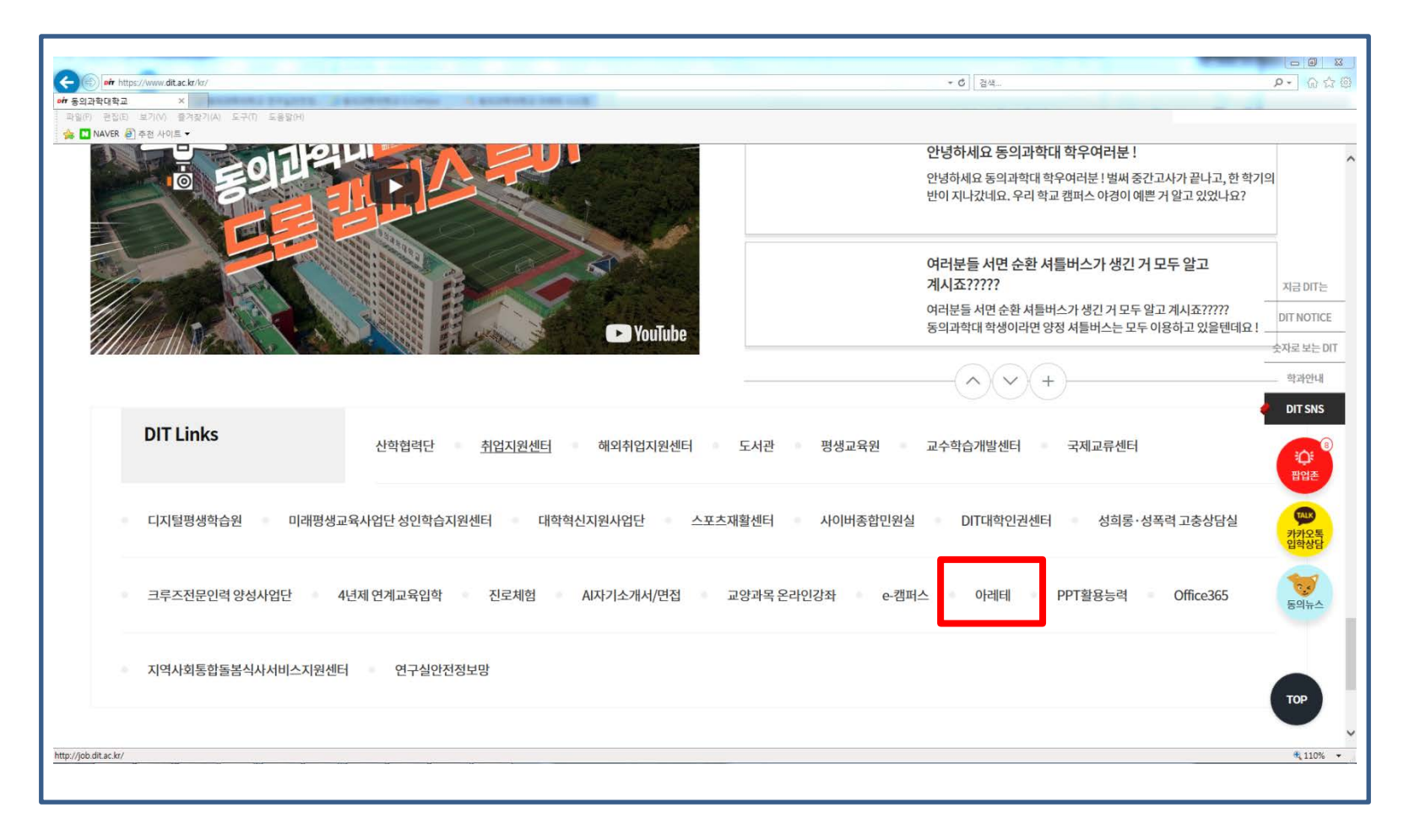

## 2. 아레테 시스템 로그인 - ID 및 Password는 학생정보시스템 및 NDS(종합정보시스템)과 동일

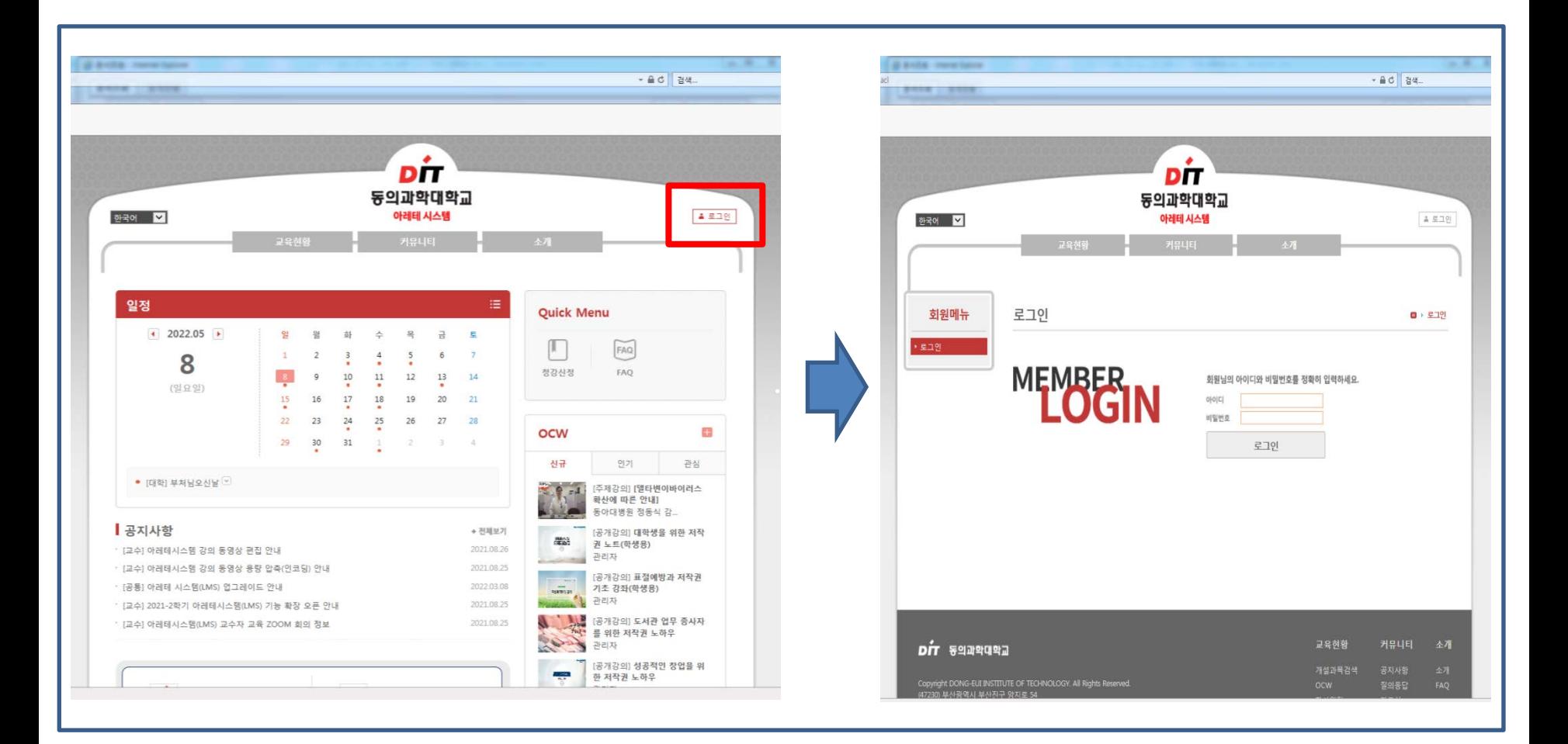

#### 3. 강의실 이동 ① "Quick Menu" >> "수강과목" 클릭 ② "비정규과목" 클릭 ③ "2022학년도 1학기 연구실 안전 교육" 교과목 클릭

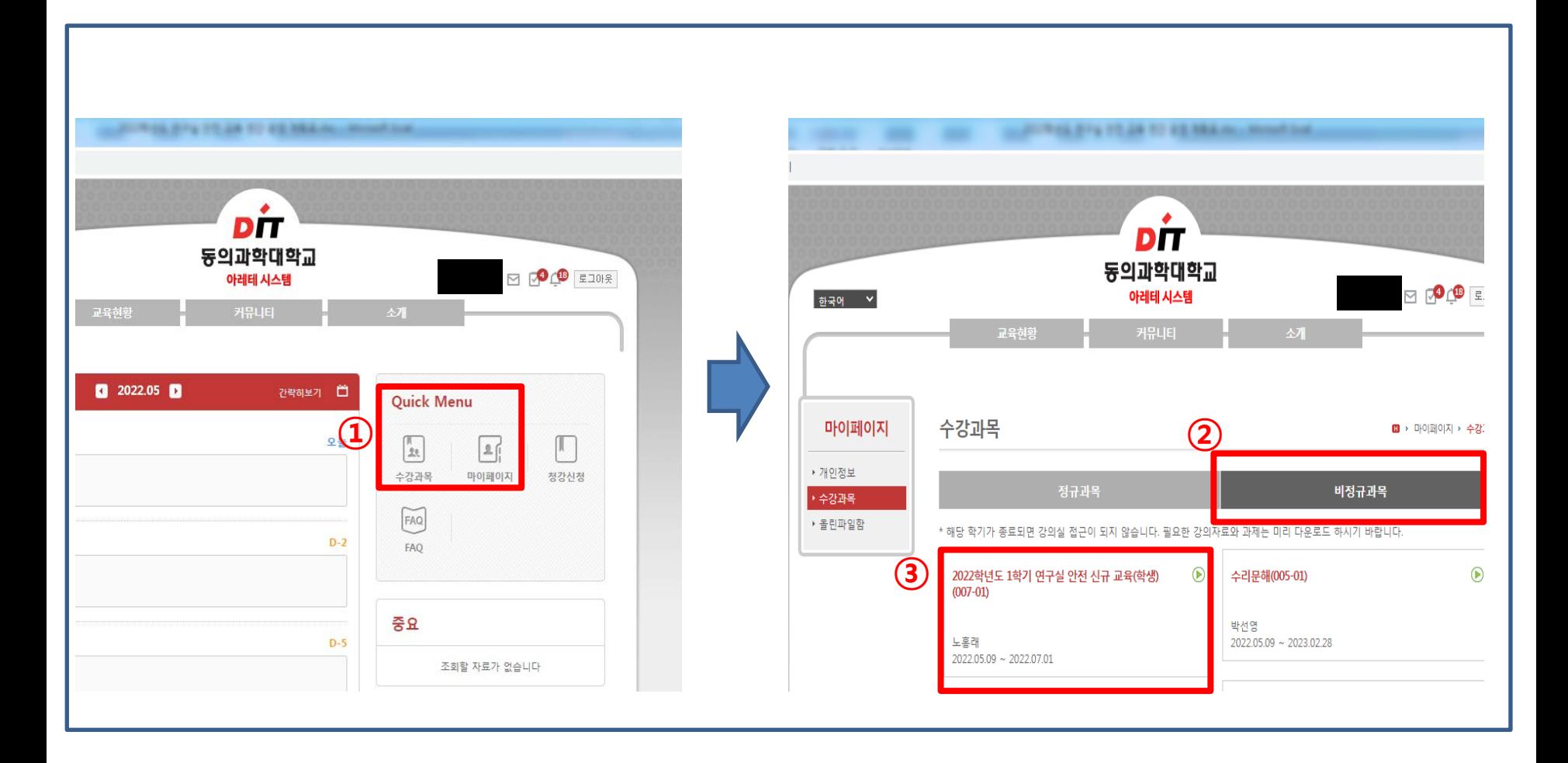

#### 4. 온라인 강의 수강 (신입생 신규 교육) ① 2022학년도 1학기 연구실 안전 교육 >> "온라인강의" 클릭 ② 교과목 "학습하기" 클릭하여 수강 (전과목 100%학습완료시 법정이수 시간 충족 ⇒ 미완료시 미수료 처리됨)

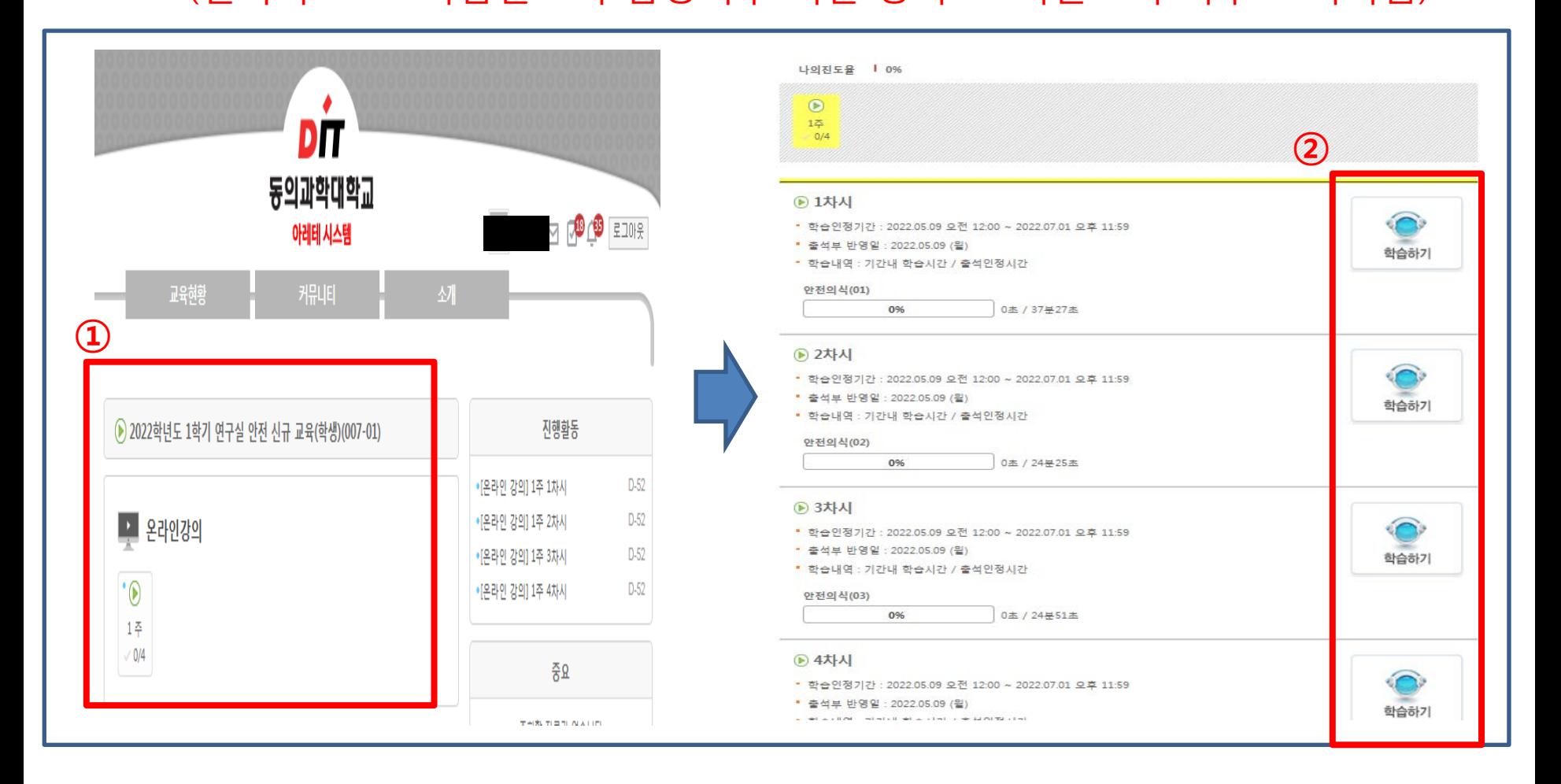

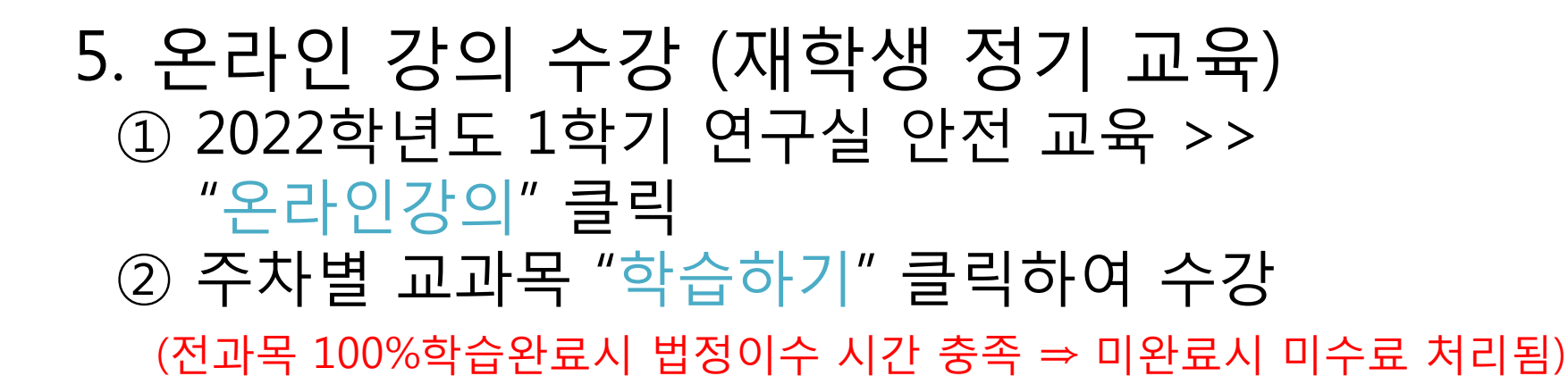

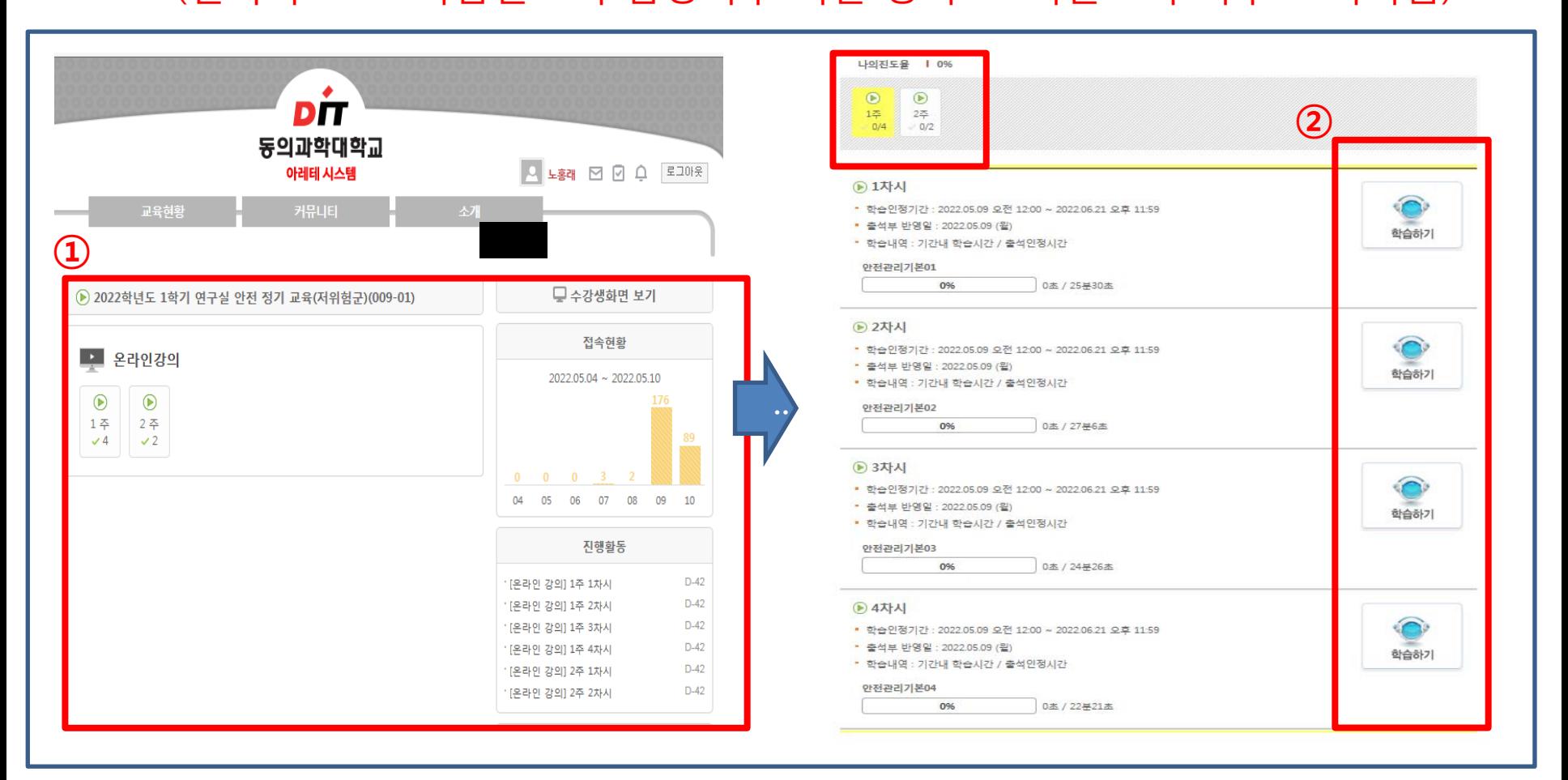